## kaspersky

## Kaspersky ® Anti-Virus

# Get Started

- Download & install the latest version of the product at http://www.kaspersky.com/downloads.
- After the download and installation has completed and you've opened<br>the program click the 'License' link on the lower right corner of the main window of the program.
- Enter your activation code in the appropriate field and click the 'Activate' button.
- Sign up at **my.kaspersky.com**. Add the activation code to the 'License' section.

Your personal My Kaspersky account will retain your activation code throughout the license period – even if you change the device or recover your operating system after a failure.

The license period starts when you activate the product on the first device.

The number of PCs that can be protected varies according to the type of license purchased.

Please see inside for detailed installation instructions.

#### 1. Before you install the product

To avoid any conflicts between programs, you may need to close some active applications and uninstall third-party antivirus products or applications with similar functionality.

To uninstall third-party products:

- On Windows® 10 PCs: Click on 'Start'  $\rightarrow$  click on 'Settings'  $\rightarrow$  click on 'System'  $\rightarrow$  click on 'Apps & features'  $\rightarrow$  select the application that you wish to uninstall  $\rightarrow$  click on 'Uninstall'.
- On Windows 8, 8.1 PCs: Go to the 'Control Panel'  $\rightarrow$  click on 'Programs'  $\rightarrow$  click on 'Uninstall or change programs'  $\rightarrow$  select the application that you wish to uninstall  $\rightarrow$ click on 'Uninstall'.
- On Windows 7 PCs: Click on 'Start'  $\rightarrow$  click on 'Control Panel'  $\rightarrow$  click on 'Programs and Features'  $\rightarrow$  select the application that you wish to uninstall  $\rightarrow$  click on 'Uninstall'.

#### 2. Installing the product

• Select the relevant product at http://www.kaspersky.com/downloads – then download the program & run the installation.

#### 3. Activating the product

Activation is required in order to enable all of the product's features and to ensure you can receive free technical support.

- Use the activation code provided on the card inside the product box you purchased or on the front page of this guide (e.g. XXXXX-XXXXX-XXXXX-XXXXX).
- Click the 'License' button on the lower right corner of the main program window.
- Enter the activation code in the appropriate field and 'Activate' the program.
- Use the 'License' button to get information on the license number, activation status & license validity period.

### Frequently Asked Questions

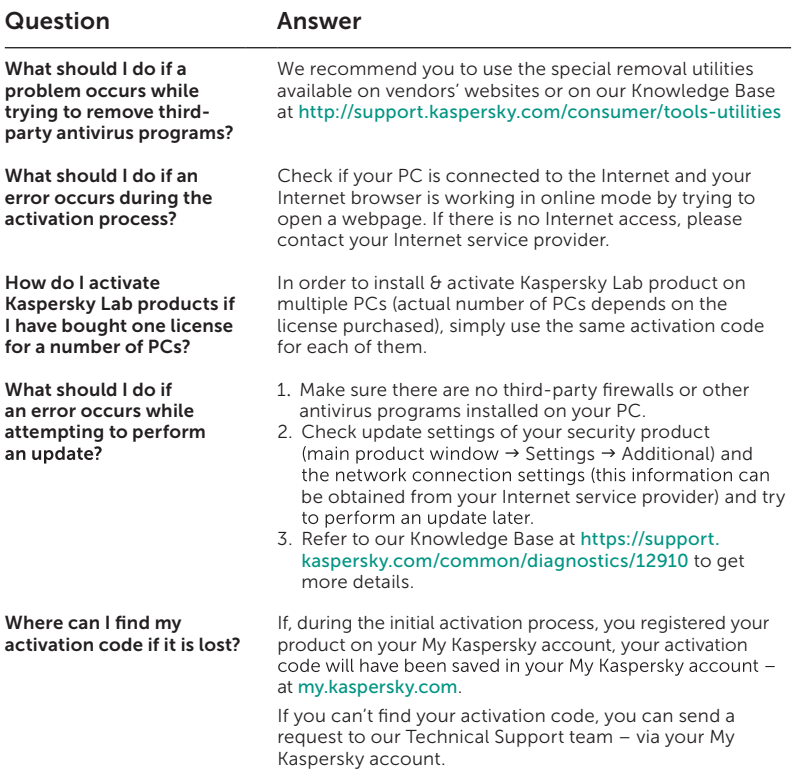

For more information please use the following support resources:

- Product information is available at help.kaspersky.com.
- Knowledge Base is available at support.kaspersky.com. It contains detailed descriptions on how to install, configure and use Kaspersky Lab products.
- Your My Kaspersky account is available at my.kaspersky.com.

#### Contact:

Kaspersky Lab SEA Sdn Bhd Level 11-02 Block A, PJ8, No.23, Jalan Barat, Seksyen 8, 46050 Petaling Jaya, Selangor Darul Ehsan. my.kaspersky.com

General information: www.kaspersky.com www.securelist.com

Note: Kaspersky Lab reserves the right to change, without notice, the graphical user interface of the product. The latest version of the product is available to download from www.kaspersky.com.

© 2019 AO Kaspersky Lab. All rights reserved. Registered trademarks and service marks are the property of their respective owners. Windows is a registered trademark of Microsoft Corporation in the U.S. and/or other countries.